## **内蒙古自治区政府和企业会计准则实施专题培训班 学习指南**

1. 登录网址 https://v1250.e-nai.cn,进入培训专区。

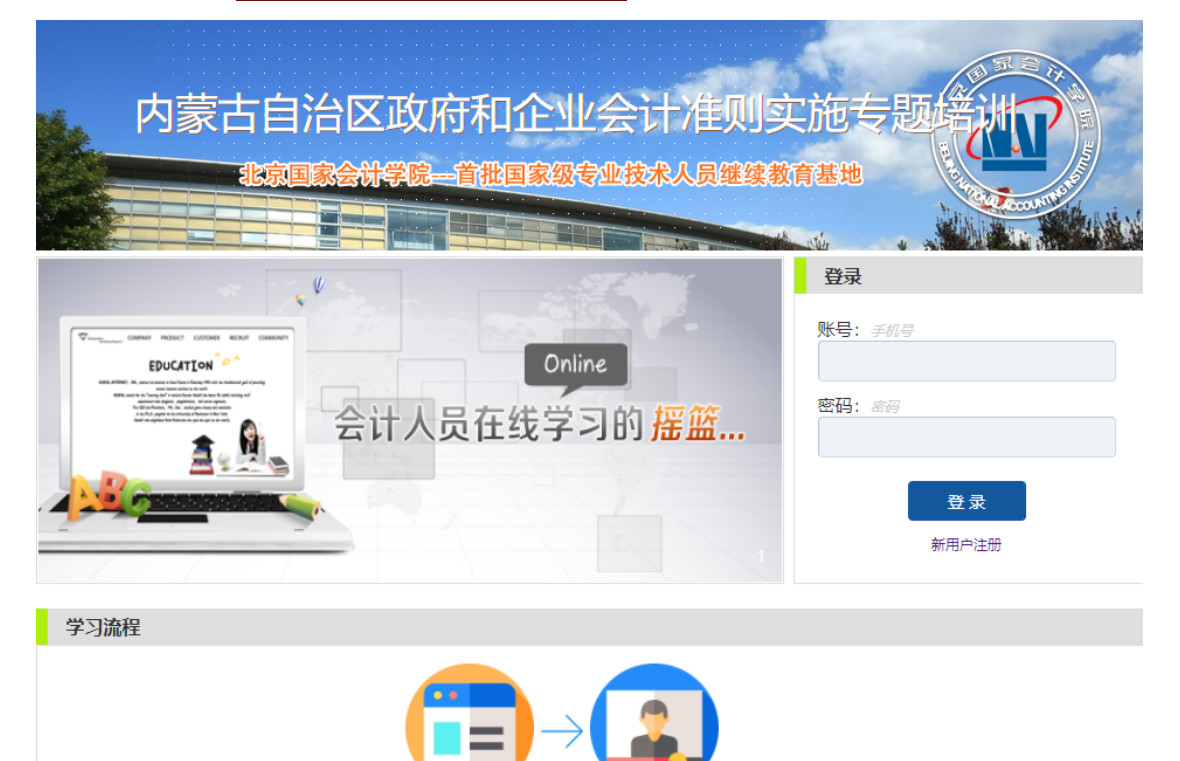

2. 首次登录,点击"新用户注册",输入姓名和手机号码两个信息, 注册成功。

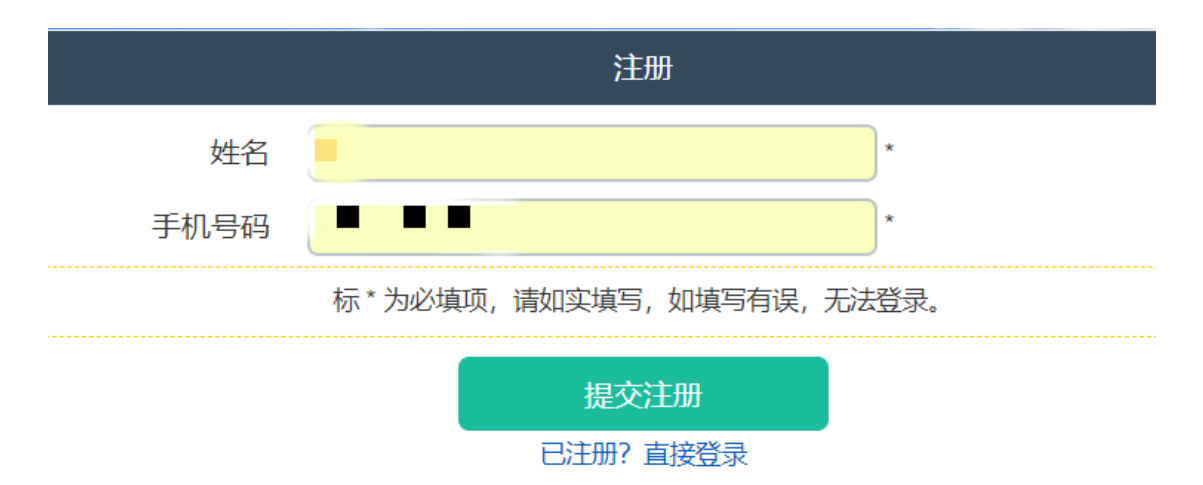

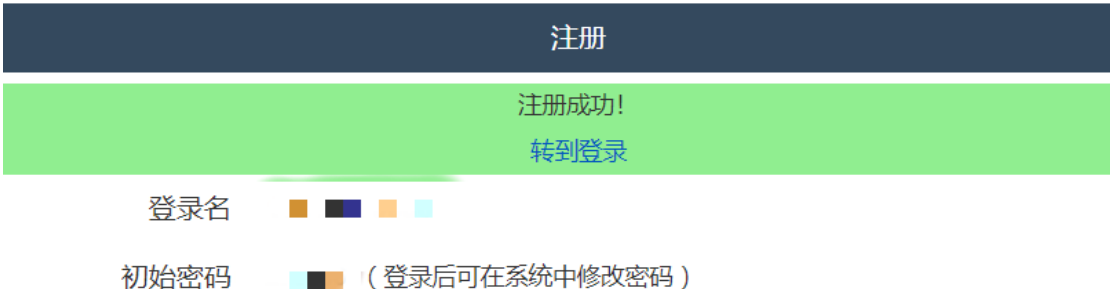

如非首次登录,直接输入注册时系统提示的登录名(手机号码)和初

始密码。

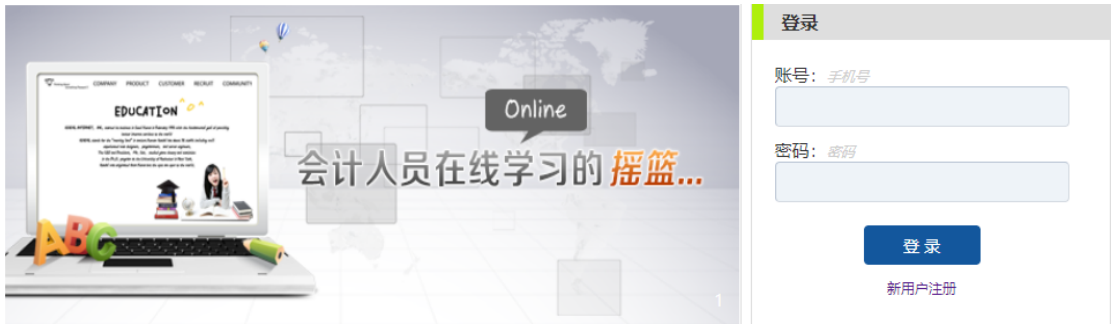

3. 进入学习专区, 选择您感兴趣的课程, 点击"听课"按钮, 即可开 始学习。

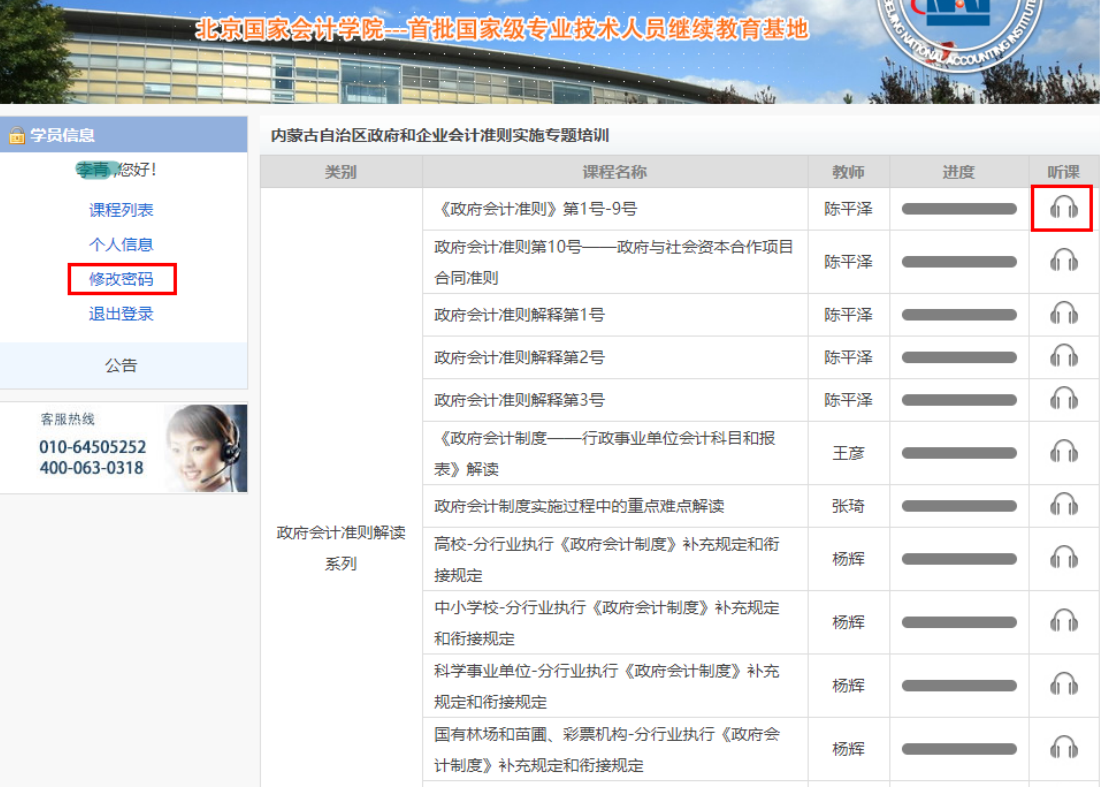

内蒙古自治区政府和企业会计准则实施专题

## 4. 如需修改密码,请点击"学员信息" -- "修改密码"。

![](_page_2_Picture_16.jpeg)

北京国家会计学院祝您学习愉快!